# <span id="page-0-0"></span>Ohjelmoinnin peruskurssi Y1

CS-A1111

重

イロメ イ部メ イヨメ イヨメー

# Graafinen käyttöliittymä: toiminnan lisääminen komponenttiin

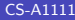

目

イロト イ押ト イヨト イヨト

### Oppimistavoitteet: tämän luennon jälkeen

- ▶ Tiedät, miten saat graafista käyttöliittymää käyttävään ohjelmaan lisättyä komponentin, joka reagoi käyttäjän toimenpiteisiin.
- ▶ Osaat kirjoittaa ohjelman, jossa on graafisessa käyttöliittymässä tekstikenttä niin, että ohjelman pystyy lukemaan käyttäjän tekstikenttään kirjoittaman arvon ja käyttämään sitä.

#### Painike ikkunaan

- $\blacktriangleright$  Ikkunaan voidaan luoda painikkeita luokan Button avulla.
- ▶ Pitää myös kertoa, mitä ohjelman halutaan tekevän, kun painiketta on painettu.
- ► Ikkunan määrittelevään luokkaan kirjoitetaan oma tapahtumankäsittelijämetodi, joka kertoo, mitä ohjelman halutaan tekevän painiketta painettaessa.
- $\blacktriangleright$  Painiketta luodessa metodin nimi annetaan luokan Button \_\_init\_\_-metodille command-nimisenä parametrina.
- $\triangleright$  Kun painiketta on painettu, Python-tulkki kutsuu automaattisesti sille määriteltyä tapahtumankäsittelijämetodia.

 $\langle \vert \bar{m} \vert \rangle$  ,  $\langle \vert \bar{m} \vert \rangle$  ,  $\langle \vert \bar{m} \rangle$  ,  $\langle \vert \bar{m} \rangle$ 

## Dialogin käyttäminen

- ► Esimerkkiohjelmassa halutaan, että painikkeen painaminen saa aikaan sen, että avataan uusi dialogi-ikkuna.
- ▶ Moduulissa messagebox on valmiita funktioita, joiden avulla voi luoda dialogi-ikkunoita, joissa on haluttu otsikko ja teksti.
- ► Esimerkkiohjelmassa on käytetty moduulin metodia showinfo, joka luo tiedoteikkunan.

∢何 ▶ ∢ ヨ ▶ ∢ ヨ ▶

#### Painike-esimerkki, koodi

```
from tkinter import *
import tkinter.messagebox
```

```
class Painikeikkuna:
    def __init__(self):
         self._{\_}paaikkuna = Tk()self.__paaikkuna.title("Esimerkki 3")
         self._{\_}nappi = Button(self.<sub>\_paaikkuna, \</sub>
                                  text = "Paina minua!", \setminuscommand = self.anna_ilmoitus)
         self.__nappi.pack()
         mainloop()
```
KED KARD KED KED E VOOR

Painike-esimerkki, koodi jatkuu

```
def anna_ilmoitus(self):
    tkinter.messagebox.showinfo("Vastaus", \
                       "Hienoa, osasit toimia oikein")
```
oma\_ikkuna = Painikeikkuna()

イ母 トラミチ マミト

4 D F

### Syötteen lukeminen käyttäjältä

- ► Kirjoitetaan ohjelma, joka muuntaa käyttäjän fahrenheiteina antaman lämpötilan celsius-asteiksi.
- ▶ Käyttäjä voi lämpötilan tekstikenttään, joka luodaan luokan Entry avulla.
- ► Kenttään kirjoitettu teksti voidaan lukea metodin get avulla.
- ▶ Metodi get palauttaa tekstin merkkijonona. Se pitää muuntaa desimaaliluvuksi laskemista varten.
- $\blacktriangleright$  Käyttäjä ilmoittaa painiketta painamalla siitä, että hän on jo antanut luvun. Muunnoksen tekevä ohjelman osa kirjoitetaan painikkeen tapahtumankäsittelijämetodin sisään.
- ▶ Muunnoksen tulos ilmoitetaan Label-komponentissa, jossa olevaa tekstiä muutetaan metodin configure avulla.

イロメ イ部メ イヨメ イヨメー

Lämpötilamuunnos, koodi

```
from tkinter import *
```

```
class Muunnin1:
    def __init__(self):
        self._{\_}paaikkuna = Tk()self.__paaikkuna.title("Lampotilamuunnin")
        self. teksti = Label(self. paaikkuna, \
                                 text = "Fahrenheit-lampotila:")
        self._-ruutu = Entry(self.<sub>--</sub>paaikkuna, \
                                width = 10)
        self._{\_}nappi = Button(self.<sub>\_paaikkuna, \</sub>
                                 text = "Muunna", \setminuscommand = self.muunna_asteet)
        self._{\_}vastaus = Label(self.\_paaikkuna, \
                                  text = "Celsius-lampotila:")
```
K ロ ▶ K 個 ▶ K 로 ▶ K 로 ▶ 『로 』 ◇ Q Q @

### Lämpötilamuunnos, koodi jatkuu

```
self.__teksti.pack()
self.__ruutu.pack()
self.__vastaus.pack()
self.__nappi.pack()
mainloop()
```

```
def muunna_asteet(self):
    \text{svote} = \text{self}. \text{runtu.get}()fahrenheit = float(syote)
    celsius = 5.0 / 9.0 * (fahrenheit - 32.0)vastausteksti = "Celsius-lampotila: {:.2f} C".\
                      format(celsius)
    self.__vastaus.configure(text = vastausteksti)
```

```
oma_ikkuna = Muunnin1()
```
K ロ ▶ K 個 ▶ K 로 ▶ K 로 ▶ - 로 - K 9 Q @

## <span id="page-10-0"></span>Virheenkäsittely lämpötilamuunnokseen

- ▶ Muutetaan lämpötilamuunnoksen tekevää ohjelmaa niin, että se käsittelee mahdolliset virheelliset syötteet.
- $\triangleright$  Virheestä ilmoitetaan virhedialogi-ikkunalla. Sellainen voidaan tehdä moduulin messagebox funktion showerror avulla.

### <span id="page-11-0"></span>Virheenkäsittely lämpötilamuunnokseen, koodi

from tkinter import \* import tkinter.messagebox

```
class Muunnin2:
    def __init__(self):
        self._{\_}paaikkuna = Tk()self.__paaikkuna.title("Lampotilamuunnin")
         self._{\_}teksti = Label(self.\_paaikkuna, \
                                 text = "Fahrenheit-lampotila:")
        self._-ruutu = Entry(self.<sub>--</sub>paaikkuna, \
                                width = 10)
        self._{\_}nappi = Button(self.<sub>\_paaikkuna, \</sub>
                                 text = "Muunna", \setminuscommand = self.muunna_asteet)
         self._{\_}vastaus = Label(self.\_paaikkuna, \
                                  text = "Celsiu-lamtilg"
```
### <span id="page-12-0"></span>Virheenkäsittely lämpötilamuunnokseen, koodi jatkuu

```
self.__teksti.pack()
self.__ruutu.pack()
self.__vastaus.pack()
self.__nappi.pack()
mainloop()
```
→ イ押 ト イヨ ト イヨ ト

4 D F

<span id="page-13-0"></span>Virheenkäsittely lämpötilamuunnokseen, koodi jatkuu

```
def muunna_asteet(self):
    syote = self._-ruutu.get()try:
        fahrenheit = float(syote)celsius = 5.0 / 9.0 * (fahrenheit - 32.0)vastausteksti = "Celsius-lampotila: \{-.2f\} C".
                        format(celsius)
        self.__vastaus.configure(text = vastausteksti)
    except ValueError:
        virheteksti = "Anna lampotila lukuna!"
        tkinter.messagebox.showerror("Virhe", \
                                     virheteksti)
```

```
oma_ikkuna = Muunnin2()
```
**KOD KARD KED KED ORA**